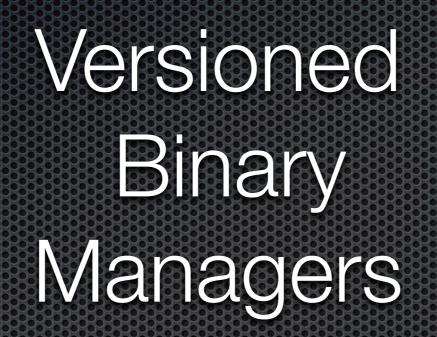

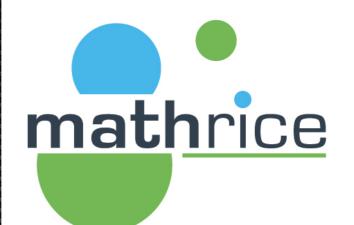

Journées Mathrice - Automne 2023

David DELAVENNAT, UMR7640, Yannick FITAMANT, UMR7641, Pierre GAMBAROTTO, UMR5219.

## Agenda

mathrice

- Legacy Package Manager
  - What about versions?
  - What about the environments?
- Multiple Runtime Manager
- Transactional Package Manager
- Unified Package Infrastructure (DevOps Package Manager)

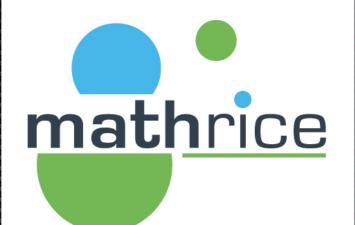

## Legacy Package Manager

# e mathrice

## Legacy Package Manage

- Deb
  - Apt, apt-get, aptitude...
- RedHat Package Manager (RPM)
  - Yellowdog Updater Modified (YUM) [python, deprecated],
    - https://github.com/rpm-software-management/yum
  - Dandified YUM (DNF) [python]
    - https://github.com/rpm-software-management/dnf
  - Tiny Dandified YUM (TDNF) [C],
    - https://github.com/vmware/tdnf . The PhotonOS package manager
- Alpine Package Keeper
  - apk (apk)

## Legacy Package Manage mathrice

- MacPorts (not dead)
- HomeBrew
  - Uses git and ruby
  - https://docs.brew.sh/Homebrew-on-Linux

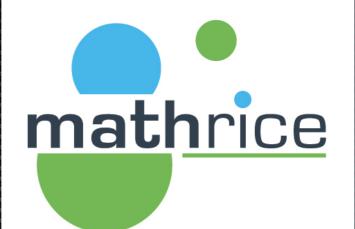

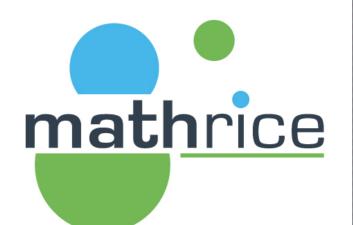

#### https://wiki.debian.org/DebianAlternatives

https://www.redhat.com/sysadmin/alternativescommand

\$ update-alternatives --config www-browser There are 2 choices for the alternative www-browser (providing /usr/bin/www-browser). Selection Path Priority Status /usr/bin/edbrowse \* 0 50 auto mode /usr/bin/edbrowse 50 manual mode 1 2 /usr/bin/w3m 25 manual mode

Press <enter> to keep the current choice[\*], or type selection number:

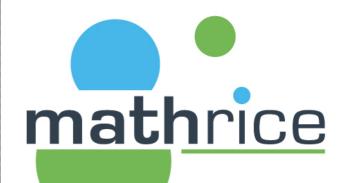

--install <link> <name> <path> <priority> [--slave link name path]...

Add a group of alternatives to the system according to the following arguments:

- <link> is the generic name for the master link (typically /usr/bin/<link>)
- <name> is the name of its symlink in the alternatives directory
- <path> is the alternative being introduced for the master link (typically, the path to the i
- <priority> is a number (see below for details).

The distinction between the master link *<link>* and the *<name>* link in the alternatives directory can be seen here:

\$ ls -l /usr/bin/www-browser lrwxrwxrwx 1 root root 29 Dec 16 2018 /usr/bin/www-browser -> /etc/alternatives/www-browser \$ ls -l /etc/alternatives/www-browser lrwxrwxrwx 1 root root 12 May 19 01:34 /etc/alternatives/www-browser -> /usr/bin/w3m

To add edbrowse, we can do (as root):

update-alternatives --install /usr/bin/www-browser www-browser /usr/bin/edbrowse 50

# mathrice

#### https://www.softwarecollections.org/en/

software about guides browse collections

### All versions of any software on your system. Together.

Software Collections give you the power to build, install, and use multiple versions of software on the same system, without affecting system-wide installed packages.

Get started!

#### Using a System Package

Q

\$ python --version
Python 2.7.5

#### Using a Software Collection

\$ scl enable rh-python35 bash \$ python --version Python 3.5.1

#### **Find Your Collections**

Looking for a new release of Ruby, Python, Perl, or want to install Node.js on your Enterprise Linux? How about an alternative to MySQL, MariaDB 10.1, or PostgreSQL 9.5? You can find the components you need in the SoftwareCollections.org Directory.

Browse the Software Collections Directory

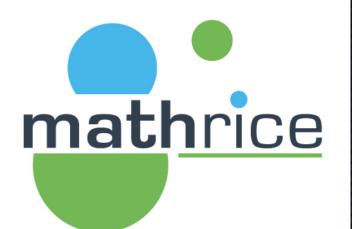

#### https://www.softwarecollections.org/en/

Using a System Package

\$ python --version
Python 2.7.5

Using a Software Collection

\$ scl enable rh-python35 bash \$ python --version Python 3.5.1

- Languages Version Managers
  - Ruby
    - Rvm, Rbenv, chruby, frum
  - Python
    - Pip, Anaconda, Pyenv, Pythonbrew
  - NodeJS

0.00

Nvm, n, nodist, nodeenv

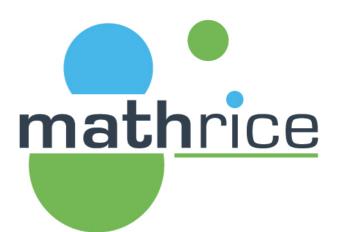

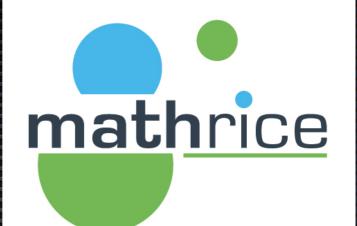

## What about environments?

## What about environment

#### Lmod 8.7.31 documentation »

### Lmod

#### Table of Contents

Lmod: A New Environment Module System Monthly Zoom Meeting

- PURPOSE
- OVERVIEW
- Lmod Web Sites
- Introduction to Lmod
- Installing Lmod
- Advanced Topics
- Internal Structure of Lmod
- Topics yet to be written Indices and tables

Next topic

#### Lmod: A New Environment Module System

#### Monthly Zoom Meeting

**NOTE** Lmod is holding Monthly Zoom meeting to discuss various topics. Typically it is the first Tuesday of the Month at 9:30 U.S. Central (which is 14:30 UTC or 15:30 UTC in the winter months). Beginners are welcome. There is always a Q/A session at the beginning. Topic announcements are sent to the Lmod mailing list.

mathrice

See: https://github.com/TACC/Lmod/wiki for details.

#### PURPOSE

Lmod is a Lua based module system that easily handles the MODULEPATH Hierarchical problem. Environment Modules provide a convenient way to dynamically change the users' environment through modulefiles. This includes easily adding or removing directories to the PATH environment variable. Modulefiles for Library packages provide environment variables that specify where the library and header files can be found.

## What about environment mathrice

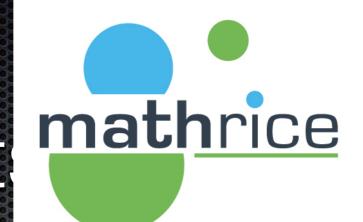

# ENVIRONMENT

Welcome to the Environment Modules open source project. The Environment Modules package provides for the dynamic modification of a user's environment via modulefiles.

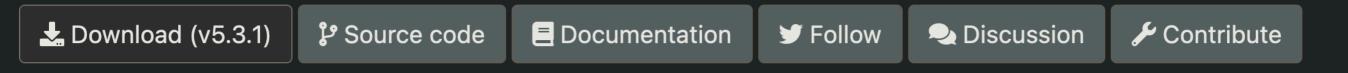

\$ module load gcc/9.4 \$ which gcc /usr/local/gcc/9.4/linux-x86\_64/bin/gcc

# mathrice

## What about environment

#### Cea ENVIRONMENT MODULES STATUS

- Project is not dead, far from it!
  - Development has restarted in 2017 and is active since then

#### • 2-3 feature releases each year

- With ≥ 5 new features in each
- Among that 1 « big » feature each year
- Bugfix releases made if bugs spotted
- Available in 14 distribution families
  - EL, Debian, Homebrew, etc
  - See <a href="https://repology.org/project/environment-modules/versions">https://repology.org/project/environment-modules/versions</a>

#### https://modules.sourceforge.net/docs/modules\_eum22.pdf

3

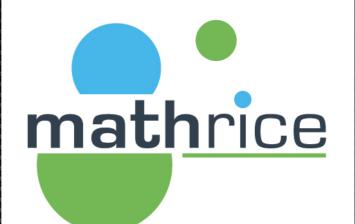

## Multiple Runtime Versions Manager

## Multiple Runtime Version Managers

mathrice

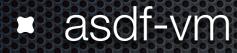

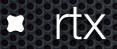

## Multiple Runtime Version Managers asdf

#### The Multiple Runtime Version Manager

Manage all your runtime versions with one tool!

#### Get Started

View on GitHub

**One Config File** 

#### One Tool

Manage each of your project runtimes with a single CLI tool and command interface.

.tool-versions to manage all your tools, runtimes

and their versions in a single, sharable place.

What is asdf?

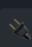

#### Plugins

Large ecosystem of existing runtimes & tools. Simple API to add support for new tools as you need!

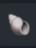

#### Shells

Supports Bash, ZSH, Fish & Elvish with completions available.

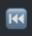

#### **Backwards Compatible**

Support for existing config files .nvmrc, .nodeversions, .ruby-version for smooth migration!

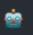

#### **GitHub Actions**

Provides a GitHub Action to install and utilize your .tool-versions in your CI/CD workflows.

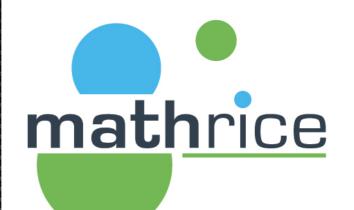

## Multiple Runtime Version Managers

#### asdf

Guide

What is asdf?

**Getting Started** 

Usage

Core

Plugins

Versions

Configuration

All Commands

Plugin Shortname Index

Plugins

Authors

Ruby

#### Create a Plugin

First Party Plugins

GitHub Plugin Template

|      |       | Ŭ |  |
|------|-------|---|--|
| Elix | ir    |   |  |
| Erla | ing   |   |  |
| Noc  | de.js |   |  |

#### Q Search **#**K

#### Create a Plugin

A plugin is a Git repo with some executable scripts to support versioning a language / tool. These scripts are run by asdf using specific commands to support features such as asdf list-all <name> , asdf install <name> <version> etc.

#### Quickstart

There are two options to get started with creating your own plugin:

- 1. use the <u>asdf-vm/asdf-plugin-template</u> repository to <u>generate</u> a plugin repo (named asdf-<tool\_name> ) with default scripts implemented. Once generated, clone the repo and run the <u>setup.bash</u> script to interactively update the template.
- 2. start your own repo called asdf-<tool\_name> and implement the required scripts as listed in the documentation below.

#### **Golden Rules for Plugin Scripts**

- scripts should NOT call other asdf commands
- keep your dependency list of Shell tools/commands small
- avoid non-portable tools or command flags. For example, sort -V. See our asdf core list of banned commands

0.13.1 ~

Guide

Reference

#### Quickstart

Scripts Overview

On this page

ふ ~

Environment Variables Overview

S

 $\square$ 

**Required Scripts** 

**Optional Scripts** 

Extension Commands for asdf ...

Custom Shim Templates

Testing

API Rate Limiting

Plugin Shortname Index

#### **Scripts Overview**

## Multiple Runtime Version mathrice

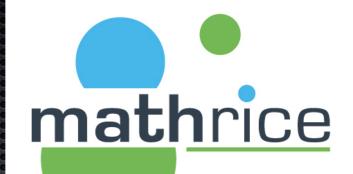

## Managers

|                |                                                                                 |               | OXOXOXOXO |
|----------------|---------------------------------------------------------------------------------|---------------|-----------|
| ~ <b>%•</b>    | ASDF packages (binaries or archives)                                            | 8•14 (Ĵ0 &81  | :         |
| _ > 8          | S• 🚰 dani-garcia 🌐                                                              | °€0 (Ĵ)1 881  | :         |
| _ > 2          | 8• È docker-library ⊕                                                           | °€•0 ()]1 881 | :         |
| _ > 8          | envoyproxy   Owner                                                              | 8•0 (]1 881   | :         |
| _ > 6          | Se Tabiolb (Owner)<br>Go Consul-aware HTTP/TCP/GRPC load-balancer               | %●0 (〕1 881   | :         |
| _ > 8          | Se During gitlab (Owner)                                                        | 8•0 (]1 861   | :         |
| _ > 6          | S• Jui-project 🕀                                                                | 8•0 (〕1 881   | :         |
| _ > &          | 8• Descrite Borner                                                              | 8•0 (〕1 8≗1   | :         |
| _ > &          | 8• Mashicorp  Owner                                                             | 8•0 (〕1 8≗1   | :         |
| _ > 0          | e indico thttps://github.com/indico                                             | 8∙0 (]1 861   | :         |
| _ > 6          | 8• 🔁 librebooking 🌐                                                             | °€•0 (Ĵ)1 881 | :         |
| _ > 8          | 8• 🚬 lucaslorentz +                                                             | 8•0 〔]1 881   | : 0       |
| - > 8          | 8• 🚬 mariadb 🌐                                                                  | 8•0 (Ĵ1 881   | :         |
| _ > 8          | 8• Dunteam  Owner                                                               | 8•0 (]3 881   | :         |
| > G            | 8• 🚬 tecnativa                                                                  | 8•0 (〕1 8≗1   | :         |
| ~ <b>≎</b> • Ì | ASDF plugins (shell scripts that list versions, install and uninstall packages) | %●43 〔]0 &81  | :         |
| _ > 6          | 8• Alexellis () Owner<br>https://github.com/alexellis                           | 8∙0 ()1 861   | :         |
| _ > 6          | Se bigbluebutton () Owner<br>https://github.com/bigbluebutton                   | °∳0 (Ĵ)3 861  | :         |
| - > 8          | bitwarden  Owner https://github.com/bitwarden                                   | °∙0 ()1 8≊1   | :         |
|                |                                                                                 |               |           |

## Multiple Runtime Version Managers

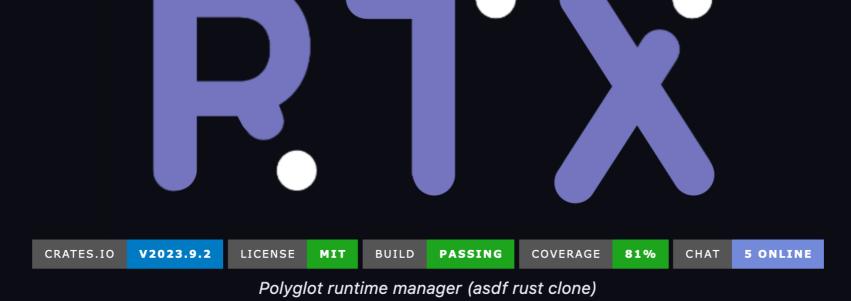

#### Features 2

- **asdf-compatible** rtx is compatible with asdf plugins and .tool-versions files. It can be used as a drop-in replacement.
- **Polyglot** compatible with any language, so no more figuring out how nvm, nodenv, pyenv, etc work individually—just use 1 tool.
- Fast rtx is written in Rust and is very fast. 20x-200x faster than asdf.
- No shims shims cause problems, they break which, and add overhead. By default, rtx does not use them—however you can if you want to.
- Fuzzy matching and aliases It's enough to just say you want "v20" of node, or the "Its" version. rtx will figure out the right version without you needing to specify an exact version.
- Arbitrary env vars Set custom env vars when in a project directory like NODE\_ENV=production or AWS\_PROFILE=staging.

## Multiple Runtime Version Managers

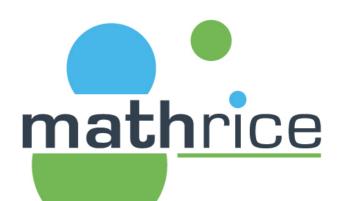

#### https://direnv.net/

#### direnv

#### direnv – unclutter your .profile

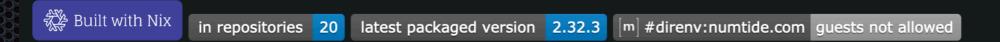

direnv is an extension for your shell. It augments existing shells with a new feature that can load and unload environment variables depending on the current directory.

#### Use cases 🔗

- Load 12factor apps environment variables
- Create per-project isolated development environments
- Load secrets for deployment

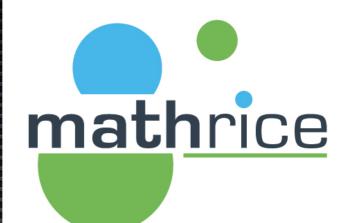

## Transactional Package Manager

## Transactional Package M

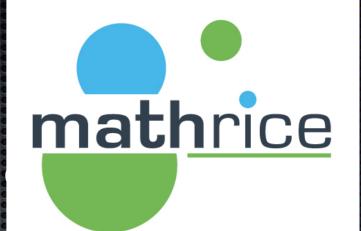

- NixPkgs
  - https://indico.math.cnrs.fr/event/9267/contributions/8044/ attachments/3930/5663/nix.html

- Guix
  - https://jcad2023.sciencesconf.org/data/ jour2\_session1\_presentation1\_DupontYann.pdf
  - Slide 26/27

## Transactional Package M

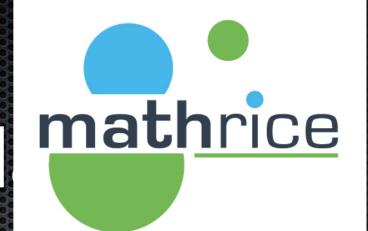

### **BILAN : INCONVÉNIENTS**

- Guile requiert un apprentissage certain
  - Appropriation différente selon les membres de l'équipe
  - « Tout le monde fait autrement »
- Si service ou package non porté :
  - S'y confronter : parfois compliqué
  - Y passer du temps : ressource rare...
    - · Certains packages ou services demandent trop d'efforts : effort GLOBAL nécessaire
    - Solution de facilité : déployer du « tout fait » temporairement
- Ne préserve pas des bugs (mise à jour de paquetages...)
  - Attention à l'excès de confiance et au redéploiement sans vérification
- «Bus factor»
  - 3 membres de l'équipe génèrent régulièrement des packages et des VM.

#### (c) Yann DUPONT

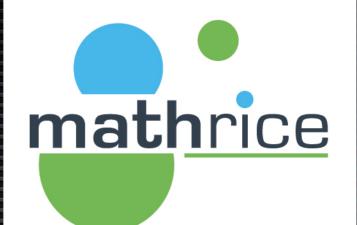

## Unified Packaging Infrastructure

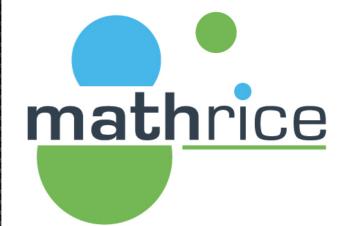

<u>https://prefix.dev/</u>

https://pkgx.sh/

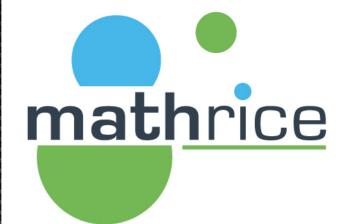

https://prefix.dev/

## mathrice

#### Https://prefix.dev

A Prefix.dev project

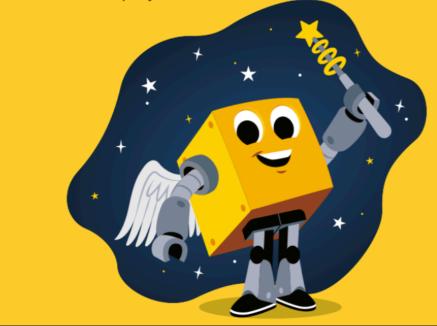

### pixi

conda package management simplified

- ★ Install packages globally or per-project
- ★ Simplified project management & auto-lockfile creation
- ★ Cross-platform, blazingly fast, written in Rust

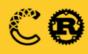

#### Highlights 2

- Supports multiple languages including Python, C++, and R using Conda packages. You can find available
  packages on prefix.dev.
- Compatible with all major operating systems: Linux, Windows, macOS (including Apple Silicon).
- Always includes an up-to-date lockfile.
- Provides a clean and simple Cargo-like **command-line interface**.
- Allows you to install tools per-project or system-wide.
- Entirely written in **Rust** and built on top of the **rattler** library.

## Unified Packaging Infrast mathrice

ſ

**Escape Dependency Hell** 

#### pixi - powerful development environments on Windows, macOS and Linux

pixi is a fast software package manager build on top of the existing conda ecosystem. Spins up development environments quickly on Windows, macOS and Linux.

Automatic lockfiles produce reproducible environments across operating systems (without Docker!).

pixi supports Python, R, C/C++, Rust, Ruby, and many other languages.

#### Install pixi

To install, run the following command in your terminal:

curl -fsSL https://pixi.sh/install.sh | bash

Or find alternative installation methods in our documentation.

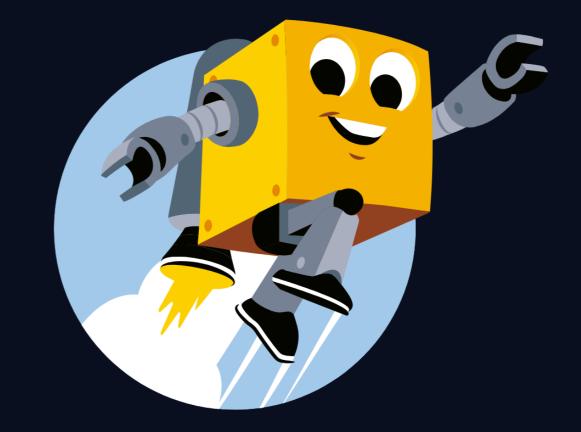

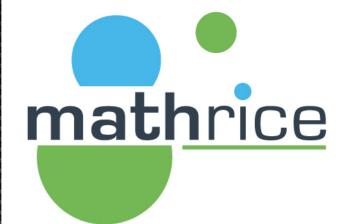

https://pkgx.sh

# mathrice

## Unified Packaging Infrast

#### Max Howell

Software developer :

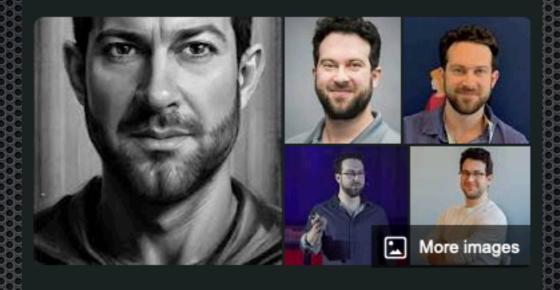

>

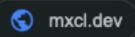

#### MAX HOWELL is a legendary open source developer.

Creator of Homebrew, used by tens of millions of developer around the world. Founder of tea. xyz, next generation packaging infrastructure that aims to solve open source funding for the benefit of all humanity.

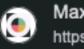

Max Howell https://mxcl.dev

#### Max Howell

## Unified Packaging Infrast mathrice

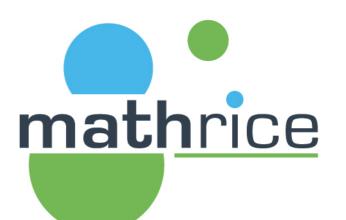

#### https://medium.com/teaxyz/dev-diary-tea-is-env-ef9fd7322de1

G,

 $(\mathbf{b})$ 

ſ٦

#### dev.diary — tea is env++

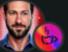

Max Howell · Follow Published in teaxyz · 5 min read · Jan 31

() 105  $\odot$ 

A few aspects of the shape of tea's CLI have been bothering me.

While building out the pre-release tea began to take shape as a "universal interpreter". I have long thought package managers were depressingly basic in operation, a strange thing for such a (potentially) powerful part of the stack. It seemed somehow backwards that if I obtain a script, I first must figure out what package runs it, and then possibly even install a bunch of dependencies in order for it to run. Why can't the package manager figure this stuff out for you? And thus tea script.ext did just that.

#### https://tea.xyz/tea.white-paper.pdf

#### A Decentralized Protocol for Remunerating the Open-Source Ecosystem

Max Howell

Timothy Lewis

Thomas Borrel

mathrice

#### Abstract

Creating an open, public and stable registry for all open-source software would empower projects to publish releases independently rather than rely on third parties who assemble this irregular data into hundreds of separate (and duplicated) systems. Package maintainers will publish their releases to a decentralized registry powered by a Byzantine fault-tolerant blockchain to eliminate single sources of failure, provide immutable releases, and allow communities to govern their regions of the open-source ecosystem, independent of external agendas. ¶ tea incentivizes the maintenance of open-source by allowing network participants to stake value against the packages they depend on and want to secure. The tea protocol's graph provides immutable package registration, dependency requirements, package authenticity, and usage oracles to inform the tea remuneration algorithm. Systematic inflation is distributed to all packages based on that algorithm. If security or development issues are found, developers can make claims supported by evidence against the package, and slashing may occur. Members of the open-source community can review packages for quality issues, and the protocol can respond to these reviews by enacting proportional slashing events.

# mathrice

## Unified Packaging Infrast

## INVISIBLE YET POWERFUL

Introducing tea - the revolutionary, cross-platform package manager. Say goodbye to slow & clunky, and say hello to fast & smooth. From the creator of Brew.

With tea, simply type commands and it takes care of the rest. Get the latest versions of open source tools and support specific tool versions for different projects. Experience better package management with tea.

000

\$ node --eval 'console.log("Hello World!")'
command not found: node

O Node is not installed, thus command is not found

\$ node --eval 'console.log("Hello World!")'
tea: installing nodejs.org^19

Hello World! 😔

tea magically installs needed dependencies

## Unified Packaging Infrast mathrice

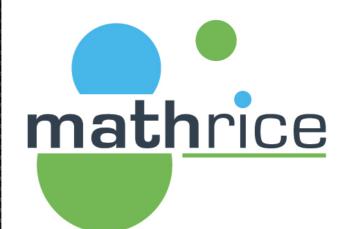

#### https://tea.xyz/blog/tea-1-0-0-alpha-1/

#### tea 1.0.0-alpha.1 | tea.xyz

Published: 11/09/2023

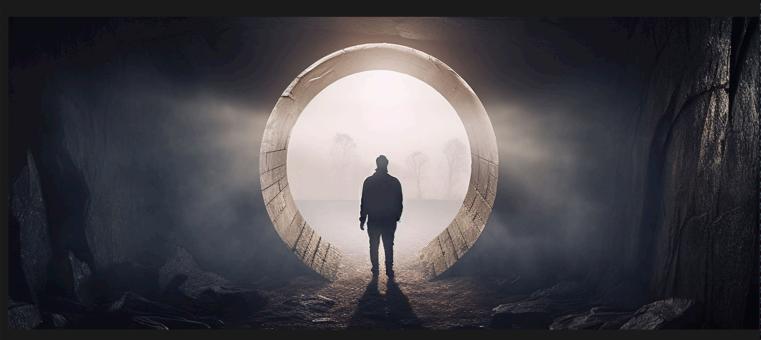

I have always practiced iterative development. I did it with brew and every other open source project I've ever created and every job I've ever had (where I was allowed-Apple refused to let me :nerd\_face:). I believe the only way to "find the fun"† in development is to try out your ideas and preferably with as large a community as possible. Thank you for your help in "finding the fun" with teal. It's been a very instructive process but now we're ready for version one.

In this post we talk about what has changed and why. It is a complement to our full documentation and the readme repo

1.0.0-alpha.1 is a seminal release, we welcome feedback, especially from v0 early adopters.

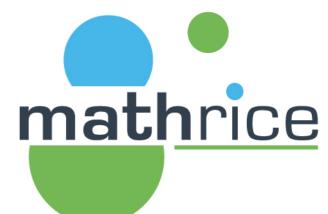

david delavennat > mbp-10831852.local ruby --version ruby 2.6.10p210 (2022-04-12 revision 67958) [universal.arm64e-darwin22] david\_delavennat > mbp-10831852.local \$ tea ruby --version ~/.tea/zlib.net/v1.3.0 ~/.tea/pyyaml.org/v0.2.5 ~/.tea/curl.se/ca-certs/v2023.8.22 ~/.tea/rubygems.org/v3.4.19 ~/.tea/openssl.org/v1.1.1w ~/.tea/ruby-lang.org/v3.2.2 ruby 3.2.2 (2023-03-30 revision e51014f9c0) [arm64-darwin22] david delavennat > mbp-10831852.local ~ david delavennat client-172-18-79-10.eduroam.universite-paris-saclay.fr temp \$ ls --help ls: unrecognized option `--help' usage: ls [-@ABCFGHILOPRSTUWabcdefghiklmnopqrstuvwxy1%,] [--color=when] [-D format] [file ...] client-172-18-79-10.eduroam.universite-paris-saclay.fr david delavennat temp ERROR ~ \$ tea +gnu.org/coreutils ls --help ~/.tea/gnu.org/coreutils/v9.4.0 Usage: /Users/david\_delavennat/.tea/gnu.org/coreutils/v9.4.0/bin/ls [OPTION]... [FILE]... List information about the FILEs (the current directory by default). Sort entries alphabetically if none of -cftuvSUX nor --sort is specified. Mandatory arguments to long options are mandatory for short options too. -a, --all do not ignore entries starting with . -A, --almost-all do not list implied . and .. with -l, print the author of each file --author print C-style escapes for nongraphic characters -b, --escape with -l, scale sizes by SIZE when printing them; --block-size=SIZE e.g., '--block-size=M'; see SIZE format below

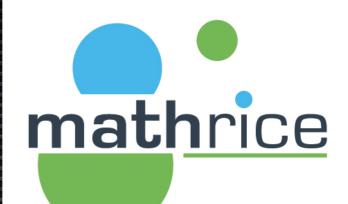

## Unified Packaging Infrast mathrice

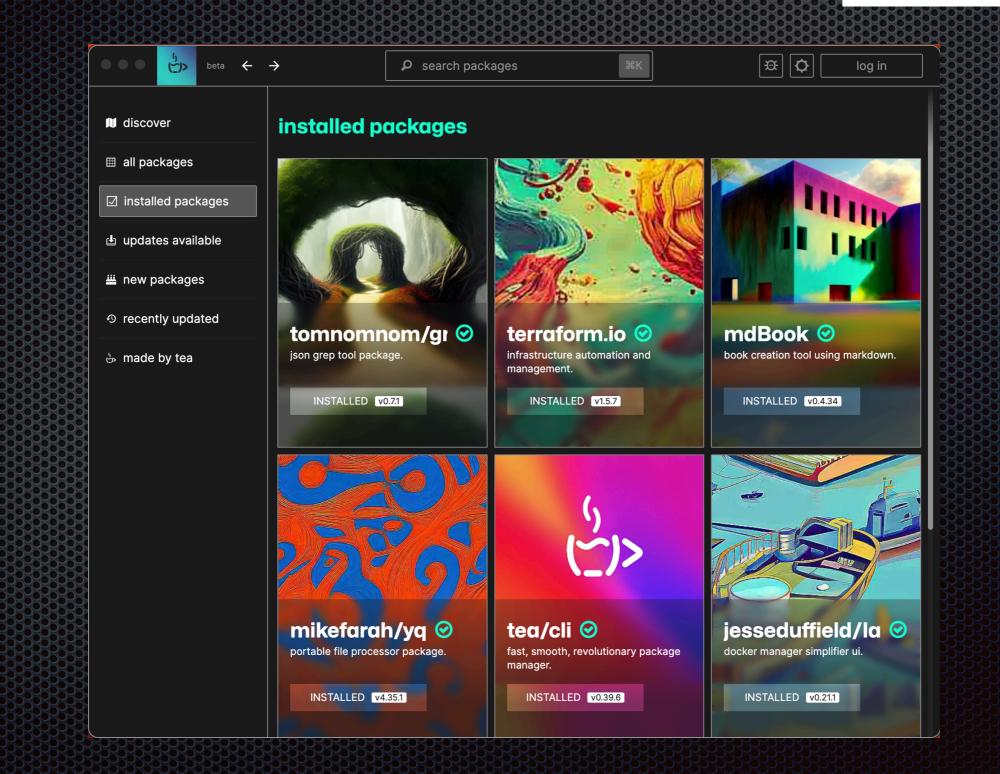

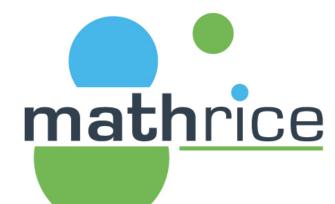

# Unified Packaging Infrast mathrice

## $\mathbb{R}$ YTHING

pkgx is a blazingly fast, standalone, cross-platform binary that runs anything

brew install pkgxdev/made/pkgx

OTHER WAYS TO INSTALL  $\rightarrow$ 

## Pkgx

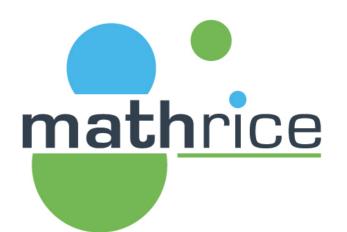

ЖК

#### https://docs.pkgx.sh

| oo pkgx/docs      |                                                                                        | GitHub | Q <sup>‡</sup> Ask or search ြ |
|-------------------|----------------------------------------------------------------------------------------|--------|--------------------------------|
| Highlights        |                                                                                        |        |                                |
| RUN ANYWHERE      | pkgx & Docker                                                                          |        |                                |
| pkgx & Terminals  |                                                                                        |        |                                |
| pkgx & Scripting  | We provide an image based on Debian Buster (slim) preloaded with pkgx :                |        |                                |
| pkgx & Docker     | <pre>\$ docker run -it pkgxdev/pkgx</pre>                                              |        |                                |
| pkgx & CI/CD      | docker \$ env +node@16                                                                 |        |                                |
| pkgx & Editors    | docker \$ npm start                                                                    |        |                                |
| USING PKGX        | You can use this as a base:                                                            |        |                                |
| Run Anything      | FROM pkgxdev/pkgx                                                                      |        |                                |
| Shell Integration | RUN pkgx +node@16 npm start                                                            |        |                                |
| pkgx install      | Or if you want to use pkgx in another image:                                           |        |                                |
| USING DEV         | FROM archlinux                                                                         |        |                                |
| dev               | RUN curl -Ssfproto '=https' https://pkgx.sh   sh<br>RUN pkgx +node@16 npm start        |        |                                |
| APPENDIX          |                                                                                        |        |                                |
| FAQ               | We have binaries for Linux aarch64 (arm64) thus Docker on your Apple Silicon Mac is as |        |                                |
| Deeper Dives >    | fast and easy as deployments.                                                          |        |                                |

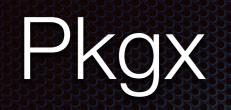

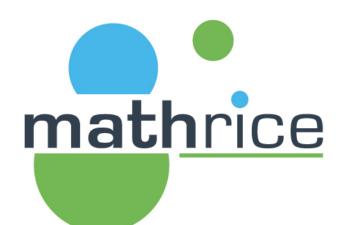

0

0

.0

#### https://devhints.io/semver Semver\_cheatsheet

| Semver              |                        |                                   | Simple ranges                                            |                  |
|---------------------|------------------------|-----------------------------------|----------------------------------------------------------|------------------|
| Given a version num | ber MAJOR.MINOR.PATCH: |                                   | 1.2.3<br>=1.2.3                                          |                  |
| MAJOR               |                        | incompatible API changes          | >1.2.3<br><1.2.3                                         |                  |
| MINOR               | add fun                | ctionality (backwards-compatible) | >=1.2.3                                                  |                  |
| РАТСН               |                        | bug fixes (backwards-compatible)  | Note that suffixed versions (1.2.3-rc1) are not matched. |                  |
| Ranges              |                        |                                   | Hyphenated ranges                                        |                  |
| ~1.2.3              | is >=1.2.3 <1.3.0      |                                   | 1.2.3 - 2.3.4                                            | is>=1.2.3 <=2.3. |
| ^1.2.3              | is >=1.2.3 <2.0.0      |                                   | Partial right                                            |                  |
| ^0.2.3              | is >=0.2.3 <0.3.0      | (0.x.x is special)                | 1.2.3 - 2.3                                              | is >=1.2.3 <2.4. |
| ^0.0.1              | is =0.0.1              | (0.0.x is special)                | 1.2.3 - 2                                                | is >=1.2.3 <3.0. |
| ^1.2                | is >=1.2.0 <2.0.0      | (like ^1.2.0)                     | Partial left                                             |                  |
| ~1.2                | is >=1.2.0 <1.3.0      | (like ~1.2.0)                     | 1.2 - 2.3.0                                              | is 1.2.0 - 2.3.  |

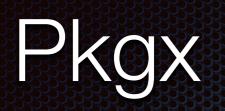

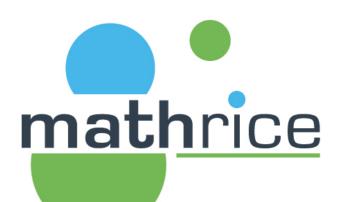

## https://github.com/pkgxdev/pantry

Assuming you have pkgx with shell integration:

\$ git clone https://github.com/pkgxdev/pantry

\$ cd pantry

\$ dev # https://docs.pkgx.sh/dev
# ^^ IMPORTANT! Otherwise the `pkg` command cannot be found

\$ pkg init # ^^ creates a "wip" package.yml # ^^ if you already know the name, you can pass it as an argument

\$ pkg edit
# ^^ opens the new package.yml in your EDITOR

\$ pkg build # builds to `./builds` # ^^ needs a zero permissions GITHUB\_TOKEN to use the GitHub API # either set `GITHUB\_TOKEN` or run `gh auth login` C

| Proprieta                  |                                                           |                        |                                             | athrice                                                                         |
|----------------------------|-----------------------------------------------------------|------------------------|---------------------------------------------|---------------------------------------------------------------------------------|
| forked from pkgxdev/pantry |                                                           | 🖍 Pin                  | O Watch 0 →                                 | 양 Fork 76 - ★                                                                   |
|                            | ected<br>g or deletion, or require status checks before m | ្រំ Contribute 🗕 🗧     | <> Code -<br>branch ×<br>Code -<br>branch × | Aboutpkg manifests♂ dist.pkgx.dev□ Readme小 Activity1 star○ 0 watching♀ 76 forks |
| .devcontainer              | fix: update codespaces configuration                      | (pkgxdev#3550)         | last month                                  | Releases                                                                        |
| .github                    | moved indexing to www                                     |                        | last week                                   | No releases published                                                           |
| .vscode                    | git foo will automatically install and                    | lrun git-foo (pkgxdev# | last month                                  | Create a new release                                                            |
| projects                   | fix(bash)                                                 |                        | 9 hours ago                                 |                                                                                 |
| 🗋 .gitignore               | Add trufflehog command (pkgxdev#3                         | 902)                   | last week                                   | Packages                                                                        |

## Pkgx

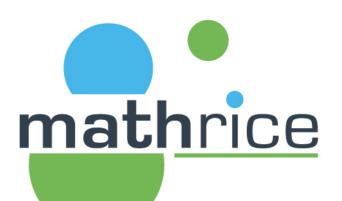

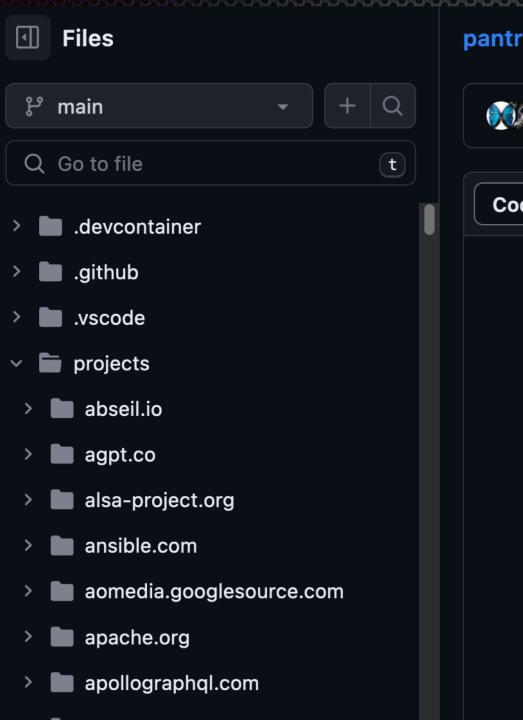

#### pantry / projects / github.com / alexellis / k3sup / package.yml

💓 tannevaled and jhheider +github.com/alexellis/k3sup (#3547) 🚥 🗸

| Code | Blame 26 lines (22 loc) · 594 Bytes                                           |
|------|-------------------------------------------------------------------------------|
| 1    | distributable:                                                                |
| 2    | <pre>url: https://github.com/alexellis/k3sup/archive/{{version}}.tar.gz</pre> |
| 3    | strip-components: 1                                                           |
| 4    |                                                                               |
| 5    | versions:                                                                     |
| 6    | github: alexellis/k3sup                                                       |
| 7    |                                                                               |
| 8    | build:                                                                        |
| 9    | dependencies:                                                                 |
| 10   | go.dev: ^1.20                                                                 |
| 11   | env:                                                                          |
| 12   | CGO_ENABLED: 0                                                                |
| 13   | LDFLAGS:                                                                      |
| 14   | s                                                                             |
| 15   | — —w                                                                          |
| 16   | – –X github.com/alexellis/k3sup/cmd.Version={{ version }}                     |
| 17   | Y aithub com/alevellic/k3cun/cmd GitCommit-¢( ait rev_narce HFAD              |

## Pkgx

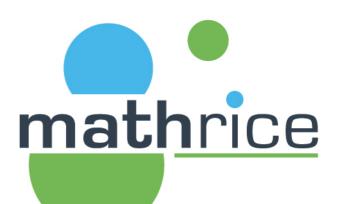

#### https://dist.pkgx.dev/?prefix=openssl.org/linux/x86-64/

https://dist.pkgx.dev / openssl.org / linux / x86-64 /

| Last Modified            | Size   | Кеу                             |
|--------------------------|--------|---------------------------------|
|                          |        |                                 |
| 2023-04-16T21:21:40.000Z | 4.0 MB | <u>v1.1.1s.tar.gz</u>           |
| 2023-04-16T21:21:40.000Z | 0.8 kB | v1.1.1s.tar.gz.asc              |
| 2023-04-16T21:21:40.000Z | 0.1 kB | v1.1.1s.tar.gz.sha256sum        |
| 2023-04-16T21:21:41.000Z | 2.1 MB | <u>v1.1.1s.tar.xz</u>           |
| 2023-04-16T21:21:41.000Z | 0.8 kB | v1.1.1s.tar.xz.asc              |
| 2023-04-16T21:21:41.000Z | 0.1 kB | <u>v1.1.1s.tar.xz.sha256sum</u> |
| 2023-04-19T04:39:23.000Z | 4.0 MB | <u>v1.1.1t.tar.gz</u>           |
| 2023-04-19T04:39:24.000Z | 0.8 kB | v1.1.1t.tar.gz.asc              |
| 2023-04-19T04:39:24.000Z | 0.1 kB | v1.1.1t.tar.gz.sha256sum        |
| 2023-04-19T04:39:25.000Z | 2.1 MB | <u>v1.1.1t.tar.xz</u>           |
| 2023-04-19T04:39:25.000Z | 0.8 kB | <u>v1.1.1t.tar.xz.asc</u>       |
| 2023-04-19T04:39:25.000Z | 0.1 kB | <u>v1.1.1t.tar.xz.sha256sum</u> |
| 2023-05-30T13:43:39.000Z | 4.0 MB | <u>v1.1.1u.tar.gz</u>           |
| 2023-05-30T13:43:40.000Z | 0.8 kB | v1.1.1u.tar.gz.asc              |
| 2023-05-30T13:43:40.000Z | 0.1 kB | v1.1.1u.tar.gz.sha256sum        |
| 2023-05-30T13:43:40.000Z | 2.1 MB | <u>v1.1.1u.tar.xz</u>           |
| 2023-05-30T13:43:40.000Z | 0.8 kB | v1.1.1u.tar.xz.asc              |
|                          |        |                                 |